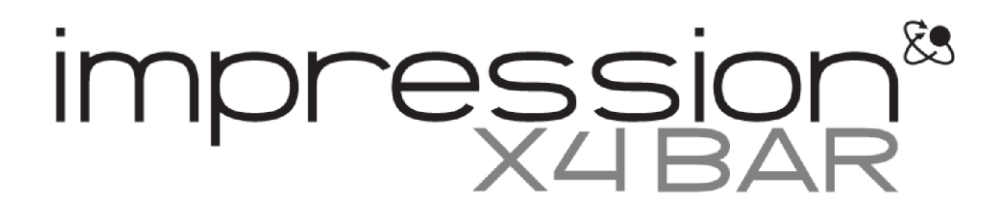

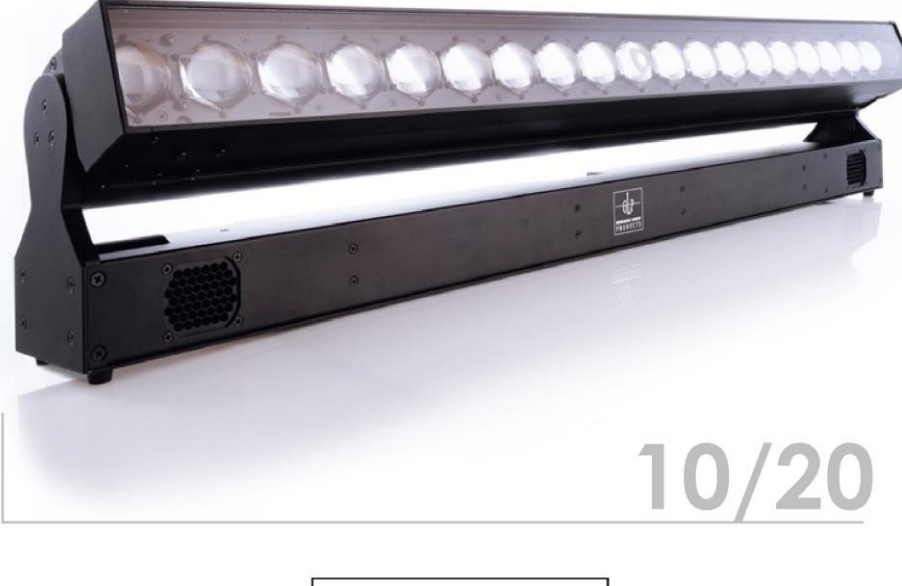

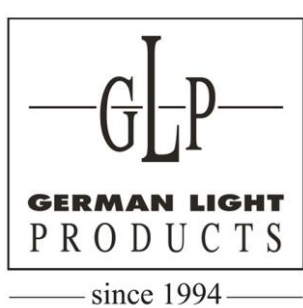

**с 1994 г.** info @glp -rus .com www.glp -rus.com

Примечания по программированию **Примечания по программированию**

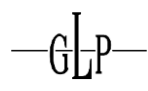

В настоящем руководстве приведен общий обзор различных режимов DMX для X4 bar 10 и X4 bar 20 с основным упором на **нормальный режим** для понимания принципов программирования приборов в этом режиме DMX.

Нормальный режим в приборе X4 bar включает уникальную многоуровневую систему эффектов, которая обеспечивает использование исключительно широкого спектра эффектов при задействовании минимального количества каналов DMX.

Вы можете выбрать один из 7 режимов DMX, каждый из которых предназначен для различного применения и имеет различные функции:

#### • *Нормальный режим (bar 20 – 34 канала/bar 10 – 33 канала):*

Наиболее распространенный режим со всеми основными функциями и многоуровневыми функциями эффектов

#### • *Сжатый режим (bar 20 − 19 каналов/bar 10 − 19):*

Режим ограниченного количества каналов.

Каналы отсортированы в соответствии с нормальным режимом impression X4.

#### *• Режим высокого разрешения (bar 20 – 35 каналов/bar 10 – 34 канала):*

Соответствует нормальному режиму, но с 16-разрядным диммированием ведущей настройки интенсивности

#### • *Однопиксельный режим (bar 20 – 88 каналов/bar 10 – 48 каналов):*

Отдельное управление значениями RGBW для каждого пикселя (напр., для пиксельного картирования)

#### • *Однопиксельный режим высокого разрешения (bar 20 – 89 каналов/bar 10 – 49 каналов):*

Соответствует однопиксельному режиму, но с 16-разрядным диммированием ведущей настройки интенсивности

#### • *Двухпиксельный режим (bar 20 – 48 каналов/bar 10 – 28 каналов):*

Соответствует однопиксельному режиму, но с 2 пикселями, объединенными в один для сокращения количества каналов.

#### • *Двухпиксельный режим высокого разрешения (bar 20 – 49 каналов/bar 10 – 29 каналов):*

Соответствует двухпиксельному режиму, но с 16-разрядным диммированием ведущей настройки интенсивности

Пример, приведенный в данных примечаниях, является общим для X4 bar 10 и X4 bar 20

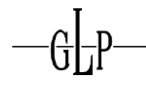

## **1 Руководство по уровням наборов**

- В приборе предусмотрено использование 3 уровней наборов.
- Уровень 1 и уровень 2 имеют по 8 каналов, связанных с соответствующими функциями
- Колесо светофильтров набора 1 или 2
- Красный набора 1 или 2
- Зеленый набора 1 или 2
- Синий набора 1 или 2
- Белый набора 1 или 2
- Интенсивность набора 1 или 2
- Выбор рисунка набора 1 или 2
- Движение рисунка набора 1 или 2
- Набор 3 имеет 6 каналов, связанных с его функциями
- Колесо светофильтров набора 3
- Красный набора 3
- Зеленый набора 3
- Синий набора 3
- Белый набора 3
- Интенсивность набора 3
- Уровень набора 1 имеет приоритет перед уровнями наборов 2 и 3, а уровень набора 2 имеет приоритет перед уровнем набора 3
- Выбор пикселя 1–8, выбор пикселя 9–16, выбор пикселя 17–20 предназначены для пользовательских рисунков и применяются только к уровню набора 1 при значении выбора рисунка 255
- Шатер и ведущая настройка интенсивности имеют приоритет перед всеми 3 уровнями наборов
- Монтажный переход обеспечивает плавный переход вместо резкого в эффектах движения уровня набора
- Звездный эффект случайным образом стробирует все пиксели во всех активных наборах уровней

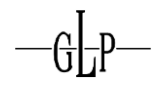

### **2 Пример для демонстрации функций уровней наборов**

• В этой демонстрации используется X4 bar 20

• Убедитесь в том, что прибор привязан к библиотеке нормального режима и переведен в нормальный

Mode (Режим)

- Библиотеки приборов для различных производителей пультов зависят от привязки библиотеки в отношении того, какой канал к какому параметру привязан. В некоторых библиотеках пультов требуется привязка прибора в качестве составного прибора. Обратитесь к производителю пульта или редактору библиотеки приборов пультов для проверки правильности привязки и компоновки каналов.
- $\circ$  Все номера каналов указаны в скобках и применяются в соответствии с таблицей DMX. Все значения представляют 8-разрядный код DMX
- В демонстрации используется красный для уровня набора 1, зеленый для уровня набора 2 и синий для уровня набора 3
- 1. Выберите прибор
- 2. Выберите канал шатера (11) и установите значение 255
- 3. Выберите канал ведущей настройки интенсивности (12) и установите значение 255
- 4. Выберите красный набора 1 (6) и установите значение 255
- 5. Выберите интенсивность набора 1 (10) и установите значение 255
- 6. Теперь все пиксели прибора должны стать красными
- 7. Выберите выбор рисунка набора 1 (28) и установите значение 8 a. Если значение рисунка набора 1 остается равным 0, оно имеет приоритет, и уровни
	- 2 и 3 будут не видны.
- 8. Пиксели 1–5 должны быть красными, а 6–20 затемнены, как показано ниже:

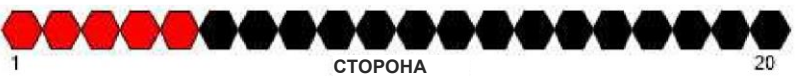

- 9. Выберите зеленый набора 2 (16) и установите значение 255
- 10. Выберите интенсивность набора 2 (19) и установите значение 255
- 11. Теперь пиксели 1–5 должны быть красными, а 6–20 зелеными, как показано ниже:

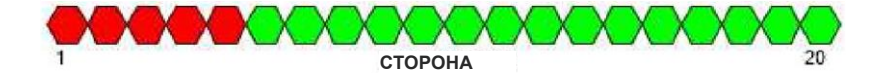

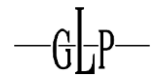

- 12. Выберите выбор рисунка набора 2 (30) и установите значение 13
	- a. Если значение рисунка набора 1 остается равным 0, оно имеет приоритет, и уровни 2 и 3 будут не видны.
- 13. Теперь пиксели 1–5 должны быть красными, 6–10 зелеными, а 11–20 затемнены, как показано ниже:
	- a. Значение, установленное для выбора рисунка набора 2, привело к изменению цвета пикселей 1–10 на зеленый, однако рисунок набора 1 имеет приоритет по отношению к пикселям 1–5, в связи с чем они остаются красными

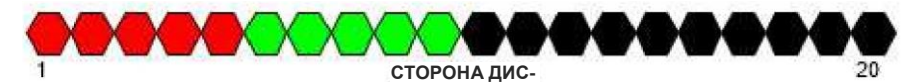

- 14. Выберите синий набора 3 (23) и установите значение 255
- 15. Выберите интенсивность набора 3 (25) и установите значение 255
- 16. Теперь пиксели 1–5 должны быть красными, 6–10 зелеными, а 11–20 синими, как показано ниже:
	- a. Выбор синего набора 3 теперь всегда будет отображаться в фоне

$$
\bigcirc{\textcolor{red}{\bullet}}{\textcolor{red}{\bullet}}{\
$$

- 17. Выберите движение рисунка набора 1 (29) и установите значение 170
	- a. Теперь красные пиксели 1–5 будут перемещаться слева направо, оставляя зелеными пиксели 1–10 и синими пиксели 11–20
- 18. Выберите движение рисунка набора 2 (31) и установите значение 190
	- a. Теперь зеленые пиксели 1–10 будут перемещаться справа налево, 5 красных пикселей продолжат перемещаться слева направо, а синие будут оставаться в фоне
- 19. Выберите монтажный переход (26) для изменения перехода от цвета к цвету в уровнях наборов.
- 20. Выберите звездный эффект (27) для создания случайного стробирования каждого отдельного пикселя.

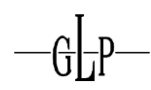

# **3 Нормальный режим (norm) – 34 канала DMX:**

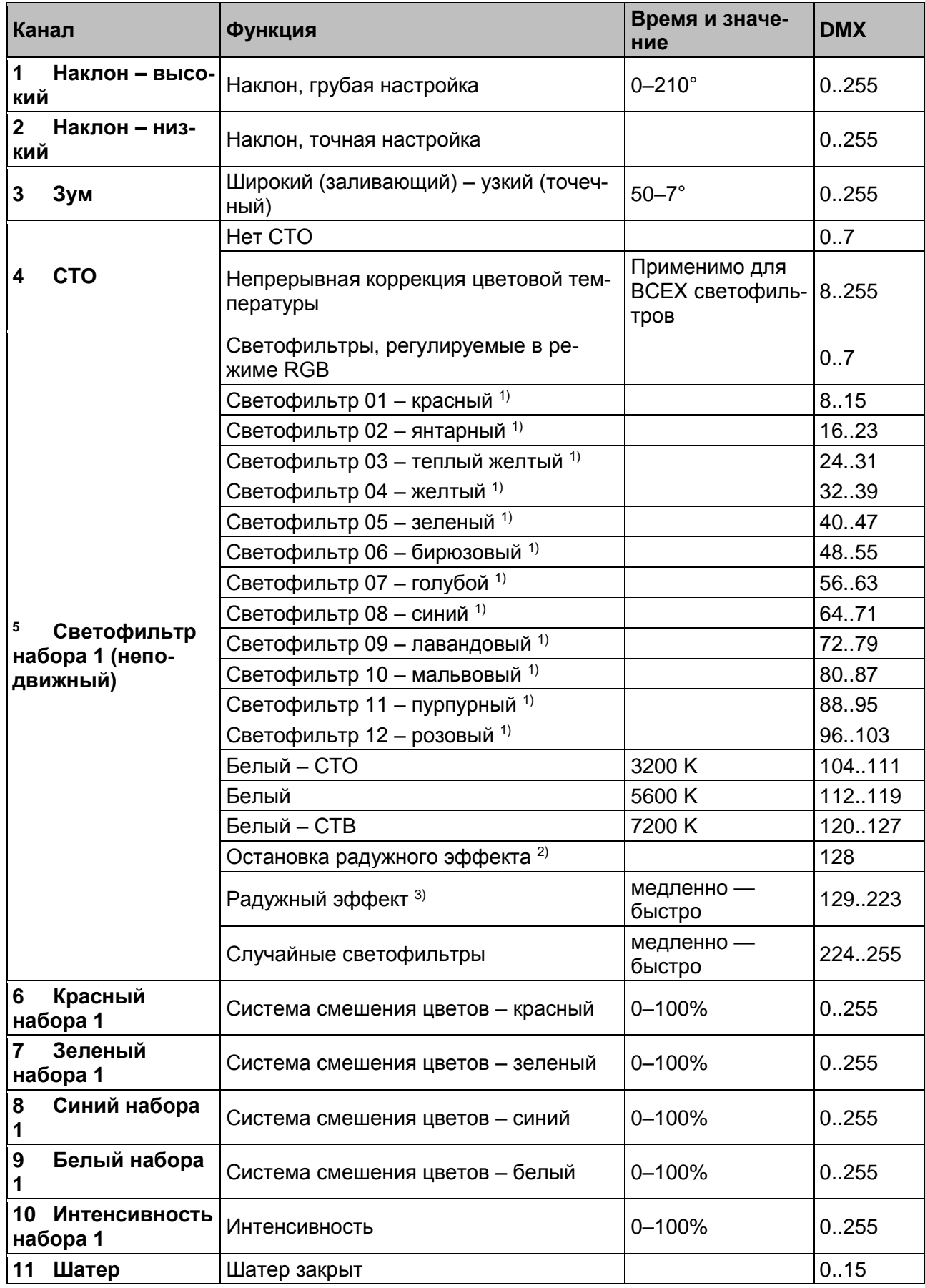

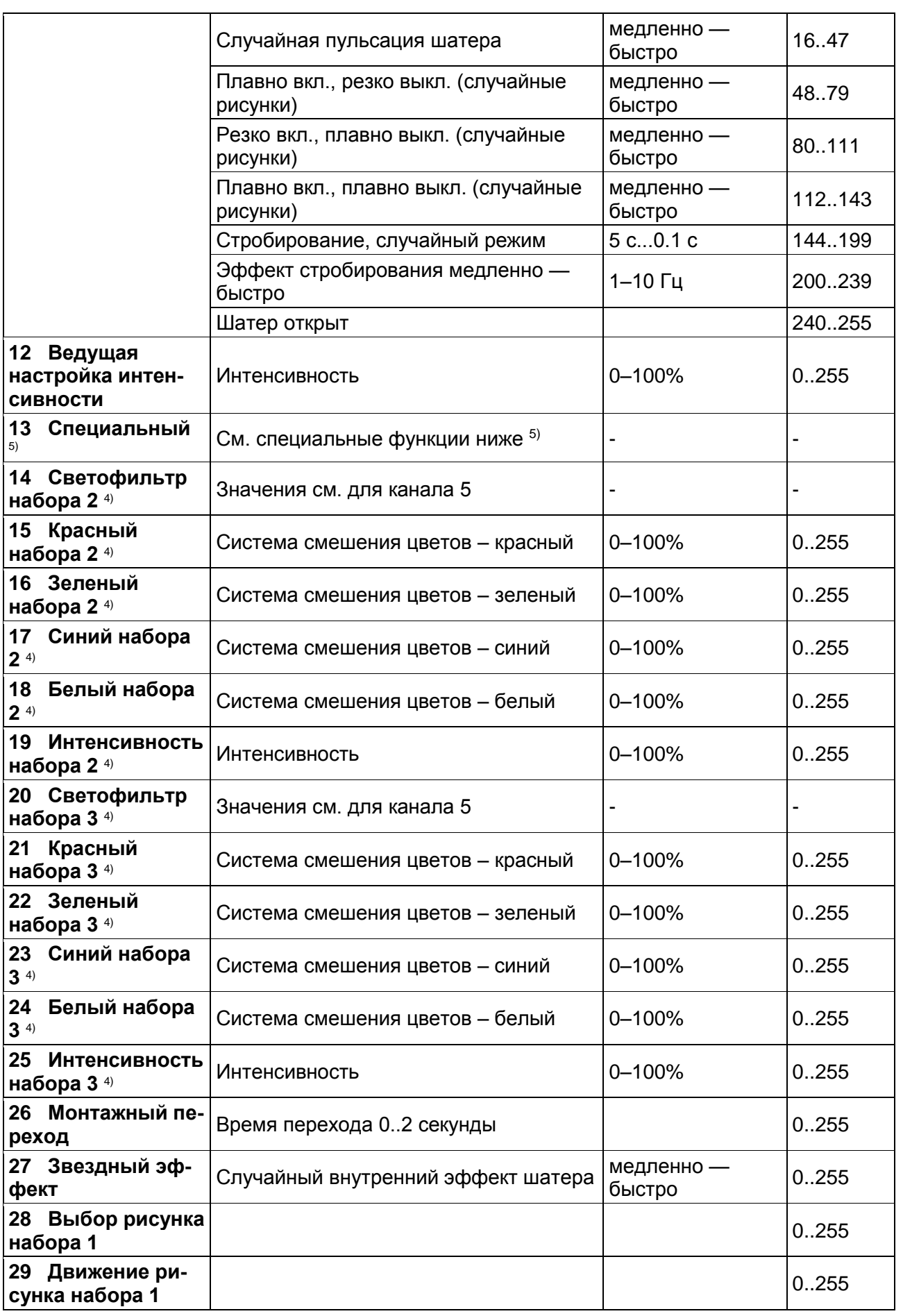

 $-$ G $-$ P

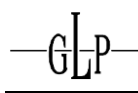

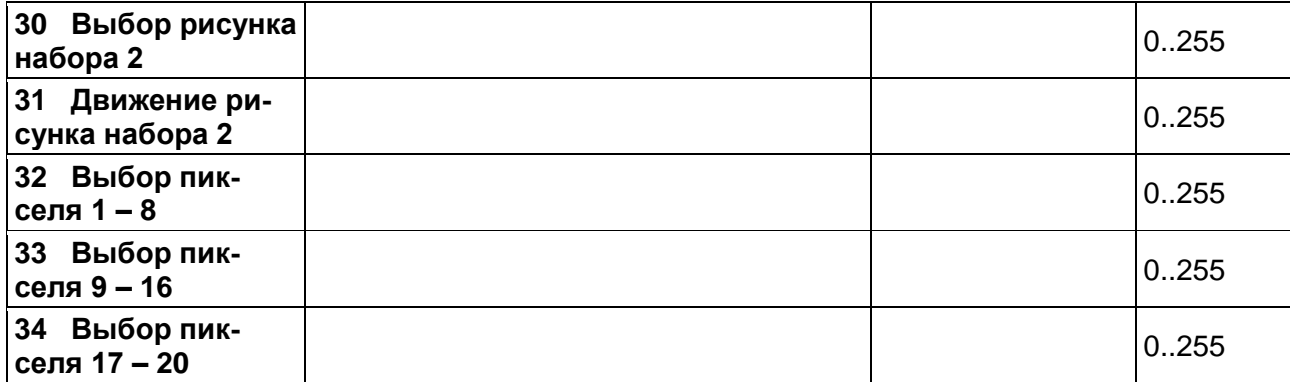

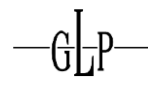

## **4 Приложение для специального канала**

5) Обзор функции специального канала:

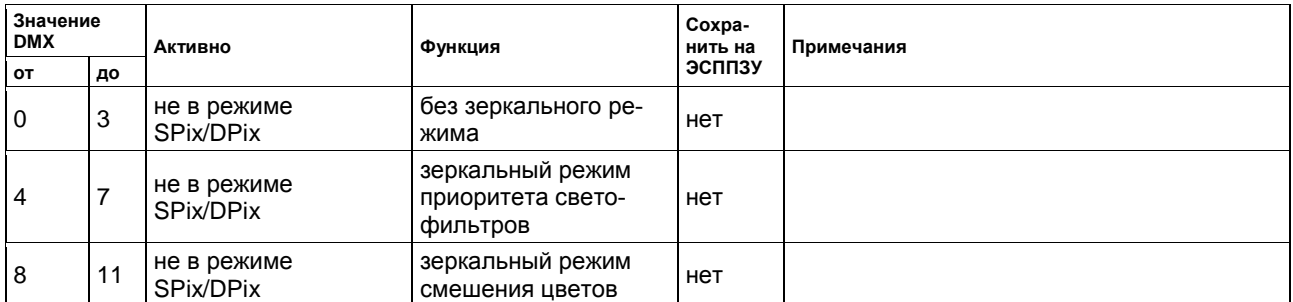

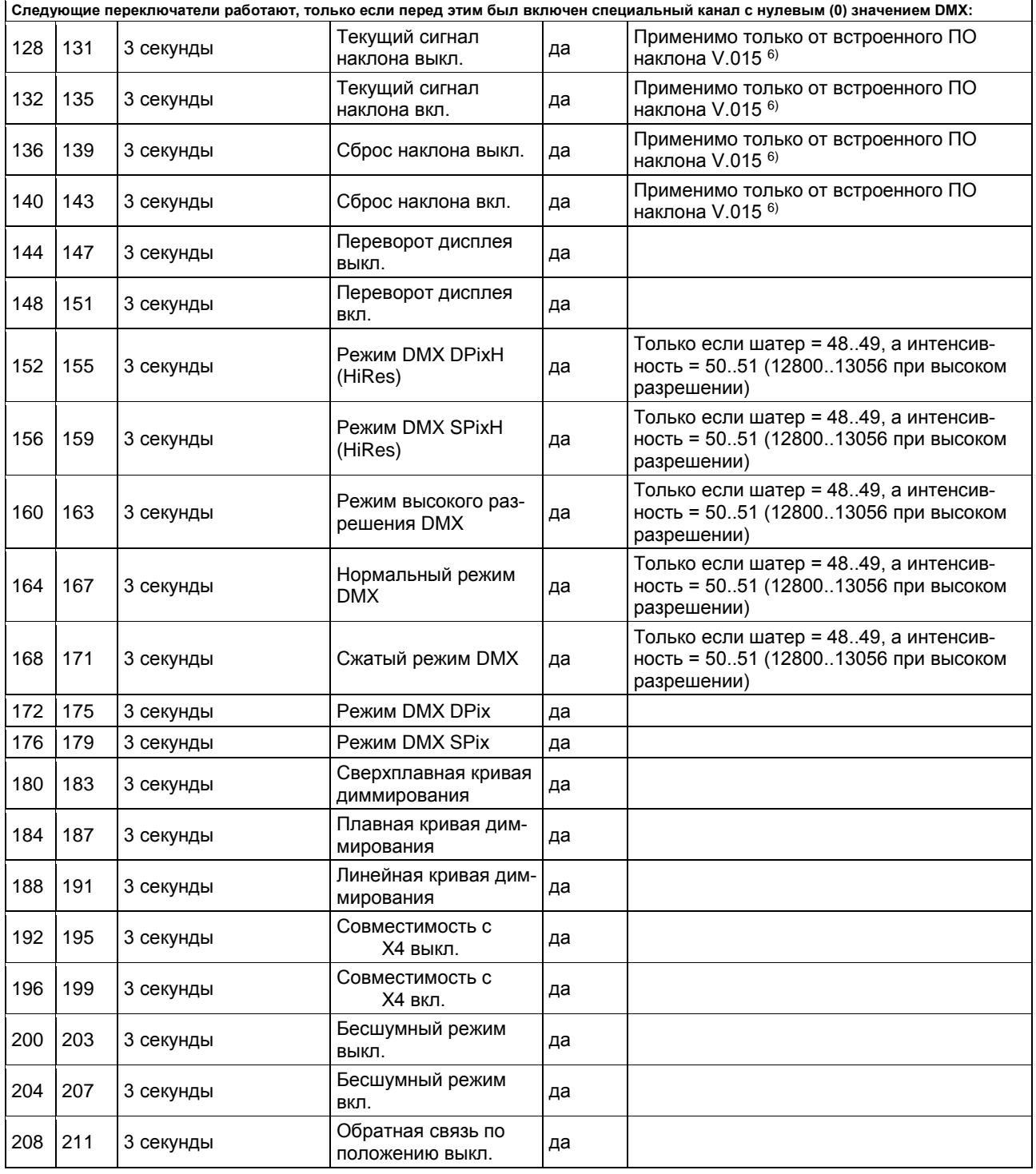

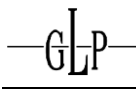

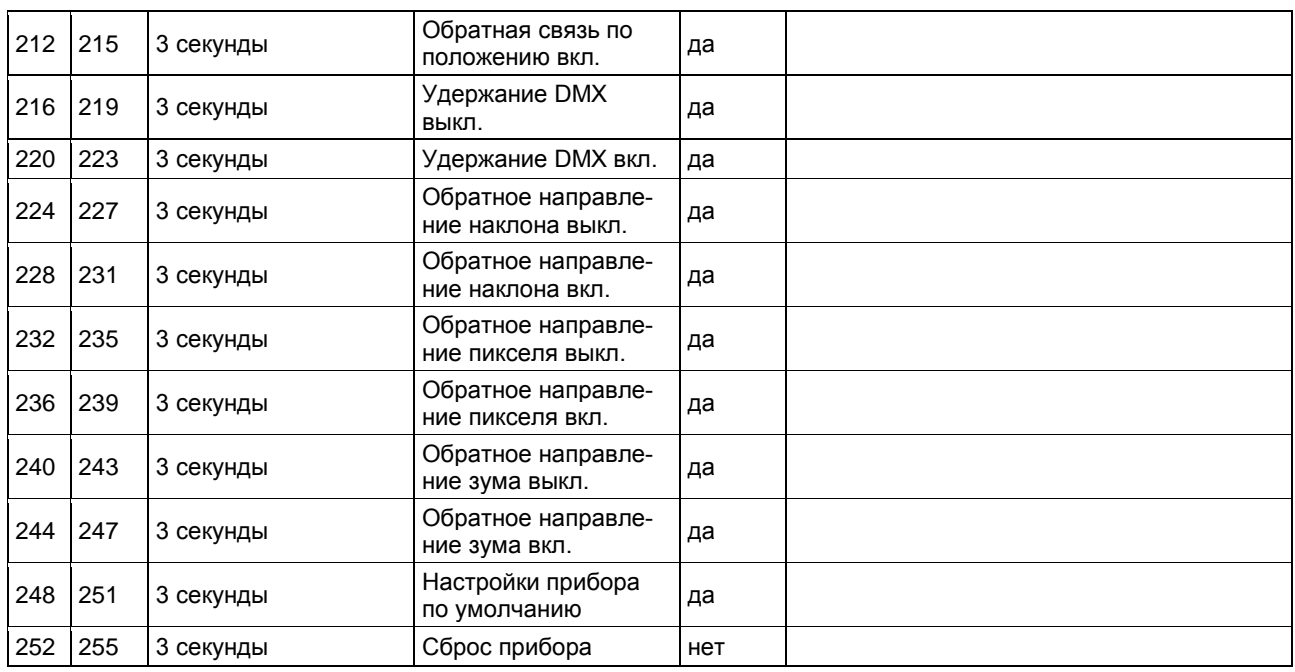

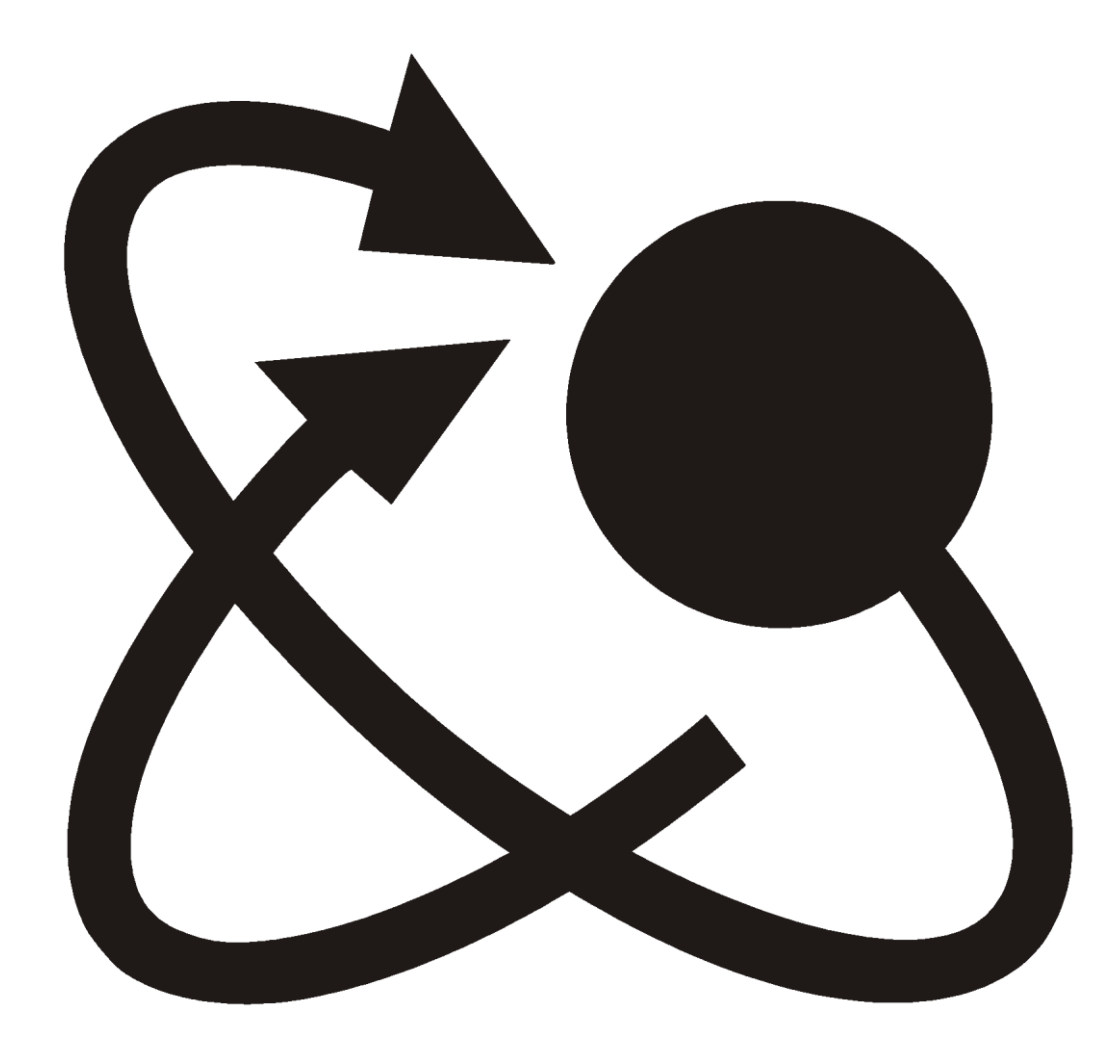